# **BAB III PELAKSANAAN KERJA PROFESI**

## **3.1 Bidang Kerja**

Saat praktik Kerja Profesi di Kanwil Kementrian Agama Sumatera Barat Praktikan ditempatkan pada subbagian keuangan, Praktikan melakukan kegiatan seperti :

1. Prosedur pencairan dana belanja persediaan

2. Melakukan *stock opname* persediaan barang

- 3. Meng*input* persediaan transaksi keluar pembelian
- 4. Pembuatan surat berita acara migrasi saldo buku besar *neraca*
- 5. Meminta nomor surat ke bagian PTSP dan menyusun dokumen

## **3.2 Sistem Informasi Akuntansi**

Komponen yang menciptakan sistem, dan proses sistem menggambarkan bagaimana setiap elemen sistem bekerja untuk mencapai tujuan sistem disebut dengan bentuk sistem. Pendekatan sistematik mencoba menggambarkan sesuatu menurut suatu sistem, menemukan struktur dari elemen-elemen sistem, dan menciptakan proses kerja dari elemen-elemen yang membentuk sistem tersebut. Pendekatan sistematis untuk memahami lingkungan memiliki banyak keuntungan. Subsistem dibagi menjadi beberapa sistem yang lebih kecil yang disebut potongan dari setiap sistem yang lebih besar.

Pada dasarnya sebuah sistem adalah gabungan komponen atau unsur yang saling bekerja sama dalam mendapatkan tujuan tertentu. Menurut pengertian di atas, sistem secara umum adalah :

- 1. Terdiri dari beberapa komponen.
- 2. Komponen ialah bagian integral dari sistem yang relevan.
- 3. komponen bekerja asma untuk mencapai suatu tujuan.

4. Komponen sistem adalah elemen dari sistem lain yang lebih besar.

Sistem akuntansi adalah lembaran dokumen dan laporan yang terkoordinasi dan menyediakan informasi keuangan yang dibutuhkan manajer untuk memfasilitasi operasi mereka. Sistem adalah metode pada jaringa yang diciptakan menggunakan formula yang tepat untuk menjalankan fungsi dasar perusahaan. Proses adalah kumpulan dokumen yang mengimplikasikan beberapa orang dalam suatu bagian untuk memastikan bahwa proses bisnis harian ditangani secara konsisten.

Sumber daya yang dikumpulkan dan disusun untuk mengelola data keuangan dan lainnya yang menjadi informasi disebut dengan sistem informasi. Dalam pengambilan keputusan untik menghasilkan informasi ada beberapa cara yang digunakan.

(Adji, 2020) Sistem akuntansi adalah pengaturan terkoordinasi dari lembaran dokumen, dan laporan yang menyediakan informasi keuangan yang digunakan manajer untuk memfasilitasi operasi mereka. Ketika berbicara tentang sistem akuntansi, istilah sistem dan proses harus dibedakan. Sistem adalah proses jaringan yang dibentuk berdasarkan formula yang terstruktur untuk menjalankan fungsi dasar perusahaan. Proses merupakan sekumpulan dokumen yang biasanya mengaitkan beberapa orang dalam suatu bagian untuk memastikan bahwa proses bisnis harian ditangani secara konsisten.

6 komponen yang dimiliki Sistem Informasi Akuntansi, sebagai berikut:

- 1. Pengguna sistem;
- 2. Prosedur pengumpulan, pemrosesan dan penyimpanan pada data;
- 3. Informasi bisnis dan organisasi;
- 4. Untuk pengolahan data menggunakan *software*;
- 5. Prasarana informasi teknologi termasuk perangkat komunikasi jaringan, computer, dan peripheral;

6. Kontrol internal dan tindakan keselamatan untuk melindungi data SIA.

Sistem informasi akuntansi mencakup semua fungsi dan aktivitas akuntansi yang memperhitungkan dampak peristiwa eksternal atau internal organisasi pada sumber daya keuangan. Sistem informasi akuntansi memvisualisasikan sumber daya perusahaan, membuat segala macam keputusan, mengetahui informasi, menghasilkan informasi untuk penilaian kinerja karyawan, menerima informasi tentang perusahaan untuk penganggaran dan penilaian, dan mengumpulkan informasi yang diperlukan untuk perencanaan. Informasi yang lengkap dan terstruktur adalah faktor utama yang paling penting untuk mengumpulkan informasi yang diperlukan untuk setiap organisasi (Rachmawati et al., 2021).

## 3.2.1 SAKTI

Dalam kegiatan Kerja Profesi ini, praktikan menggunakan sistem aplikasi SAKTI. Sistem Aplikasi Keuangan Tingkat Kelembagaan (SAKTI) adalah aplikasi yang dijadikan media bagi para satuan kerja untuk pengimplementasian SPAN dalam pengelolaan keuangan seperti tahapan perencanaan hingga pertanggungjawaban anggaran. SAKTI memiliki fungsi utama dari perencanaan, pelaksanaan hingga akuntabilitas anggaran. Konsep yang digunakan pada SAKTI yaitu *database* tunggal. Entitas akuntansi dan entitas pelapor Kementerian Negara/Lembaga dilakukan secara elektronik menggunakan applikasi SAKTI.

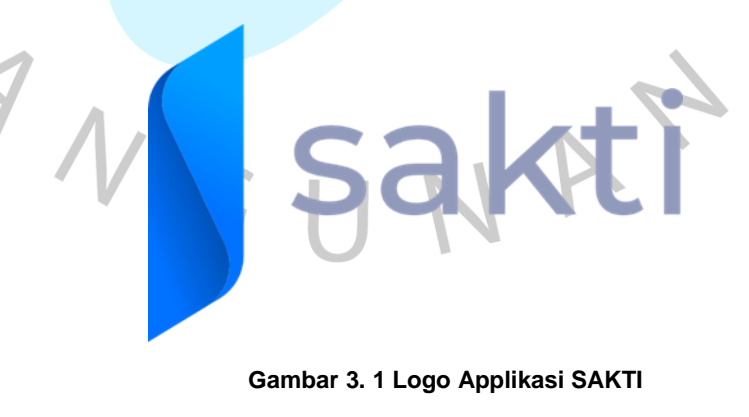

*Sumber [: https://sakti.kemenkeu.go.id/](https://sakti.kemenkeu.go.id/)*

Sistem yang digunakan pada SAKTI seperti akuntansi berbasis akrual, *single database,*dan *single entry point*. SAKTI terbagi atas 2 SAKTI *online* dan SAKTI *offline*. Periodesasi yang terjadi pada transaksi dalam SAKTI meliputi Januari sampai Desember, *unaudited*, dan *audited*. Setiap proses manajemen keuangan dikerjakan pada modul aplikasi seperti penganggaran, pelaksanaan, hingga pelaporan yang dijelaskan dibawah ini :

- 1. Modul penganggaran dibuat untuk proses anggaran.
- 2. Metode implementasi dilakukan dalam beberapa bahan ajar seperti Modul *Commitment* (Sub-modul Manajemen Pemasok dan submodul Manajemen Komitmen), Modul Akuntansi, Modul Aktiva Tetap, Modul Persediaan, dan Modul Pembayaran.
- 3. Modul GL dan Pelaporan dilakukan untuk proses pelaporan. Fitur yang dapat digunakan dalam sistem aplikasi SAKTI :
- 1. Penggabungan *database*;
- 2. *Single entry point*;
- 3. Konsep *maker, checker, approver*;
- 4. Menggunakan 14 periode (12 periode regular, periode yang diaudit dan peridoe yang tidak diaudit);
- 5. *Tracking journal*, adalah pemeriksaan menggunakan *double click* jurnal relevan untuk dimasukkan dalam transaksi.
- 6. Penggunaan ACL (*Access Control List*), adalah pengelompokan berdasarkan kategori untuk menentukan menu transaksi atau izin menu transaksi.;
- 7. Penggunaan *closing period*, adalah proses penutupan pembukuan pada saat periode transaksi dinyatakan berakhir. Modul lainnya secara otomatis menutup pembukuan pada periode pembayaran ketika modul akuntansi dan pelaporan melakukan periode penutupan.

## **3.3 Sistem Informasi Persediaan**

(Wildana, 2017) Perusahaan dagang maupun perusahaan industri memerlukan persediaan. Pada umumnya persediaan barang ialah barang yang dibeli dari perusahaan lain, lalu disimpan dan dijual kembali dalam operasi normal perusahaan atau pertama kali dijual, sehingga selalu memperhatikan persediaan. Organisasi atau perusahaan yang tidak menggunakan inventaris untuk dijual kembali atau diolah kemudian dijual kembali seperti Lembaga Pendidikan mengatakan bahwa pencatatan persediaan/persediaan dilakukan pada saat pembelian dan pengeluaran barang saja.

Pada hal ini persediaan adalah suatu aset yang meliputi properti perusahaan yang akan dijual dalam jangka waktu tertentu. Persediaan aset-aset yang berjalan dalam proses/produksi atau persediaan bahan baku yang tertunda yang digunakan dalam pemrosesan bahan baku yang tertunda. Persediaan mencakup semua modal yang dimiliki oleh suatu perusahaan pada suatu waktu untuk tujuan pengumpulan atau penagihan dalam kegiatan usaha perusahaan yang biasa, sebagai aset yang dimaksudkan untuk dijual atau digunakan di masa depan, dan semua aset berwujud dapat disebut sebagai persediaan/saham, tergantung pada sifat bisnisnya dan jenis usaha (Chrisna dan Hernawati, 2018).

Saat memasukkan data ke dalam *database*, digunakan sistem informasi inventaris sesuai dengan data yang diinginkan untuk menghindari kesalahan *input*, output, dan pelaporan. Perusahaan membutuhkan teknologi seperti sistem informasi agar dapat dengan mudah dan cepat memberikan informasi mengenai status sahamnya (Rudi et al., 2019).

Berikut merupakan gambaran pada sistem persediaan pada Kanwil Kementrian Agama Sumatera Barat :

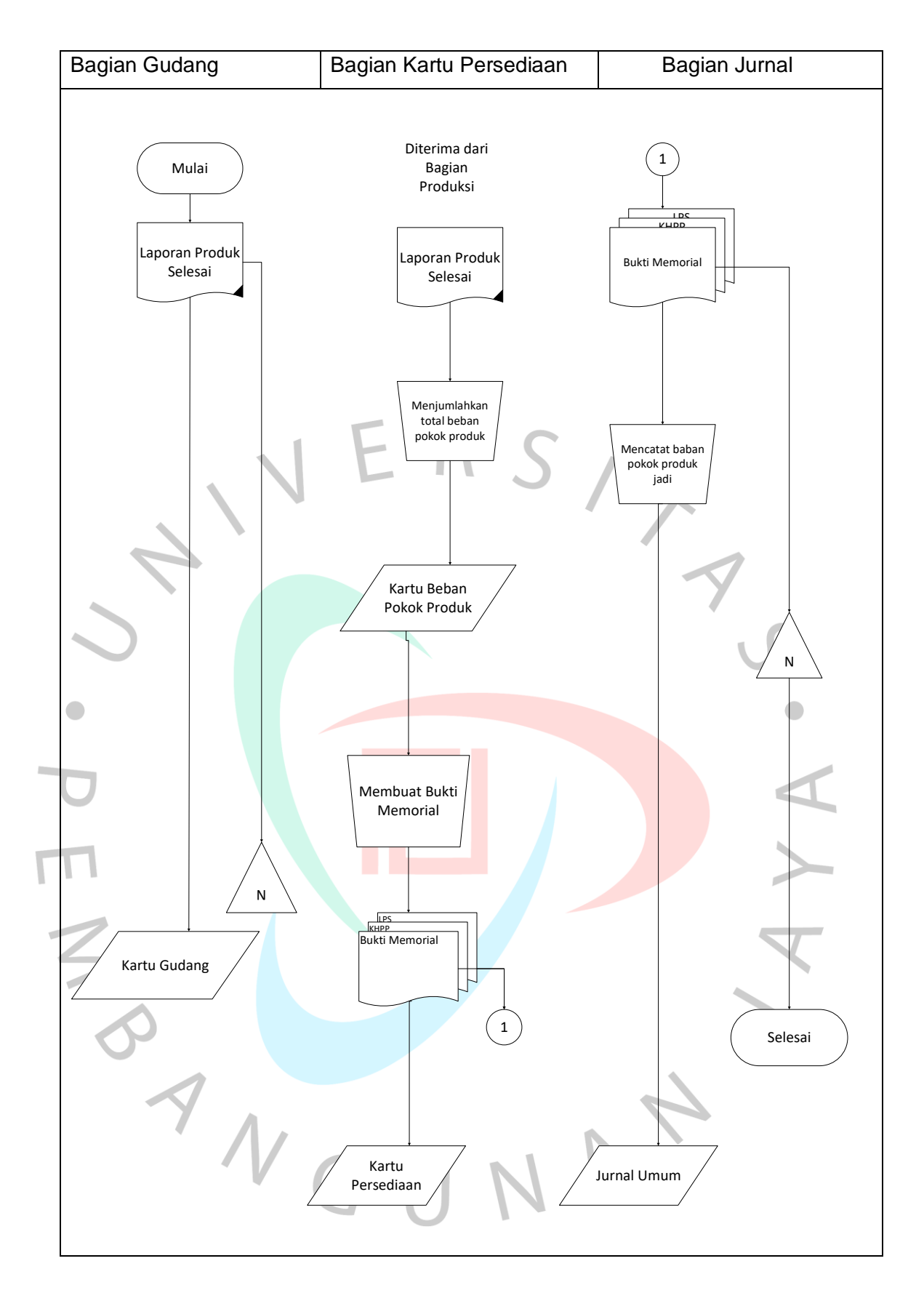

**Gambar 3. 2 Flowchart Sistem Persediaan**

## **3.4 Pelaksanaan Kerja**

Pada saat melaksanan Kerja Profesi di subbagian keuangan, terdapat beberapa kegiatan yang bisa Praktikan lakukan, yaitu :

# 3.4.1 Prosedur Pencairan Dana Belanja Persediaan

Berikut merupakan *flowchart* pada pencairan belanja persediaan :

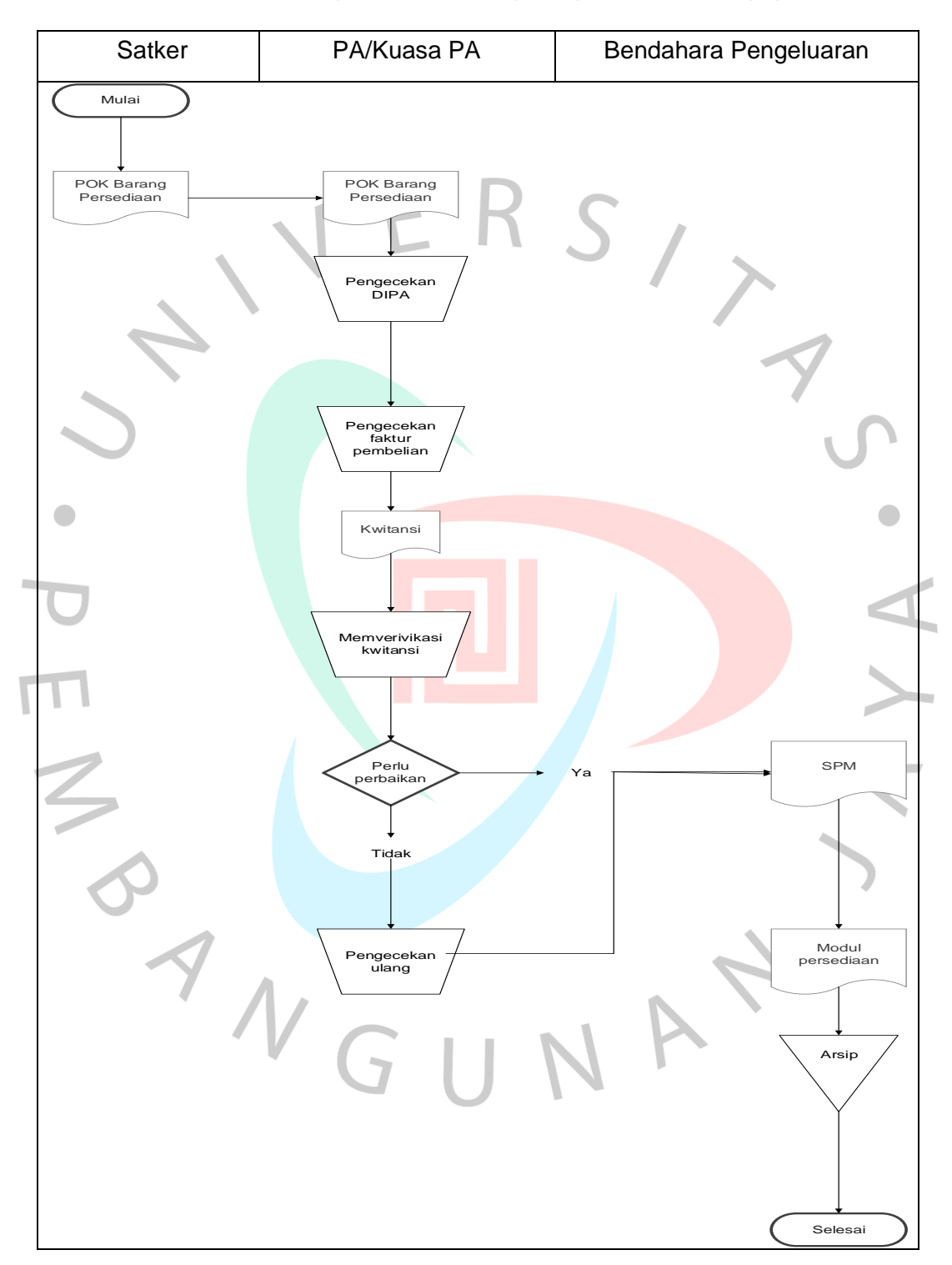

**Gambar 3. 3** *Flowchart* **Pencairan Dana Belanja Persediaan**

## 1. Pengecekan POK

Petunjuk Operasional Kegiatan atau POK merupakan dokumen yang berisi keterangan tentang hal yang ingin dicapai dalam kegiatan dan biaya yang dikeluarkan untuk melaksanakan kegiatan tersebut dan disetujui oleh KPA atau Kuasa Pengguna Anggaran sebagai rincian lebih lanjut dari DIPA (Daftar Pelaksanaan Anggaran). Setiap aktivitas kantor seperti perjalanan dinas, rapat, pembelian alat tulis kantor, dan konsumsi terdapat POK yang dijadikan referensi dalam melaksanakan pekerjaan kantor. Setiap pencairan harus sesuai dengan POK, tidak boleh melebihi tapi boleh kurang dari yang ada di POK.

Pada kode rekening 521811 tentang belanja barang konsumsi terdapat total anggaran sebesar 29.798.000, maka besaran anggaran tersebut harus sesuai dengan POK dan DIPA.

|        |                                                                     | Halaman:<br>B          |                            |                            |           |  |
|--------|---------------------------------------------------------------------|------------------------|----------------------------|----------------------------|-----------|--|
| KODE   | PROGRAM/ KEGIATAN/ KRO/ RO/ KOMPONEN/<br><b>SUBKOMP/DETIL</b>       | PERHITUNGAN TAHUN 2022 |                            |                            | SD/<br>CP |  |
|        | (2)                                                                 | <b>VOLUME</b><br>(3)   | <b>HARGA SATUAN</b><br>(4) | <b>JUMLAH BIAYA</b><br>(5) |           |  |
| (1)    | Belania Barang Persediaan Barang Konsumsi                           |                        |                            | 29,798,000                 | (6)       |  |
| 521811 | (KPPN.010-Padang)                                                   |                        |                            |                            | <b>RM</b> |  |
|        | Kertas HVS F4 70 Gram [70 RIM]                                      | <b>70.0 RIM</b>        | 54,000                     | 3,780,000                  |           |  |
|        | Kertas HVS A4 80 Gram [60 RIM]<br>٠                                 | <b>60.0 RIM</b>        | 60,000                     | 3,600,000                  |           |  |
|        | Map Kertas Cetak [500 LBR]                                          | 500.0 LBR              | 5,000                      | 2,500,000                  |           |  |
|        | Toner Cartridge [9 BOX]<br>×                                        | <b>ROBOX</b>           | 650,000                    | 5.850.000                  |           |  |
|        | Pena [12 BOX]                                                       | 12.0 BOX               | 60,000                     | 720,000                    |           |  |
|        | Pena signo [33 Lusin]<br>٠                                          | 33.0 Lusin             | 215,000                    | 7,095,000                  |           |  |
|        | Binder Clip No. 105 [30 Kotak]<br>×                                 | 30.0 Kotak             | 5.500                      | 165,000                    |           |  |
|        | Binder Clips No. 107 [20 Kotak]                                     | 20.0 Kotak             | 7,500                      | 150,000                    |           |  |
|        | Binder Cilos No. 111 [16 Kotak]<br>٠                                | 16.0 Kotak             | 10,000                     | 160,000                    |           |  |
|        | Binder Clips No. 155 [12 Kotak]<br>×                                | 12.0 Kotak             | 16,000                     | 192,000                    |           |  |
|        | Binder Clips No. 200 [12 Kotak]<br>٠                                | 12.0 Kotak             | 20,000                     | 240,000                    |           |  |
|        | Binder Clips No. 260 [12 Kotak]<br>٠                                | 12.0 Kotak             | 23,000                     | 276,000                    |           |  |
|        | Stapler [7 BOX]<br>н                                                | 7.0 BOX                | 20,000                     | 140,000                    |           |  |
|        | Isi Staples [30 BOX]<br>a.                                          | 30.0 BOX               | 4,500                      | 135,000                    |           |  |
|        | Pisau Cutter Kenko [11 BOX]<br>٠                                    | 11.0 BOX               | 30,000                     | 330,000                    |           |  |
|        | Gunting [10 Buah]<br>×                                              | 10.0 Buah              | 16,000                     | 160,000                    |           |  |
|        | - Lem Kertas [2 BOX]                                                | 2.0 BOX                | 7,500                      | 15,000                     |           |  |
|        | - Materal [198 Buah]                                                | <b>198.0 Buah</b>      | 10,000                     | 1,980,000                  |           |  |
|        | Tinta printer warna [9 Paket]<br>٠                                  | 9.0 Paket              | 145,000                    | 1,305,000                  |           |  |
|        | Batrel AA [12 Pack]<br>۰                                            | 12.0 Pack              | 18,000                     | 216,000                    |           |  |
|        | Batrel AAA [10 Pack]<br>٠                                           | 10.0 Pack              | 17,000                     | 170,000                    |           |  |
|        | Stabilo [10 Buah]<br>۰                                              | 10.0 Buah              | 8,000                      | 80,000                     |           |  |
|        | Stik on Flags/Penanda [18 Lmbr]<br>٠                                | 18.0 Lmbr.             | 23,000                     | 414,000                    |           |  |
|        | Pelobang Kertas [5 Buah]                                            | 5.0 Buah               | 25,000                     | 125,000                    |           |  |
|        | Perbaikan/Perpeliharan Aset dan Inventaris Kantor                   |                        |                            | 16,990,000                 |           |  |
| 523112 | Belanja Barang Persediaan Pemeliharaan Gedung dan                   |                        |                            | 13,290,000                 | <b>RM</b> |  |
|        | (KPPN.010-Padang)                                                   |                        |                            |                            |           |  |
|        | Pearbot Rumah Tangga/Alat-alat Kebersihan Rumah                     |                        |                            |                            |           |  |
| ×      | Tangga [1 THN]                                                      | <b>1.0 THN</b>         | 2,500,000                  | 2,500,000                  |           |  |
|        | Mobiler dan pemeliharaan ruang kerja [1 Paket]                      | 1.0 Paket              | 10,790,000                 | 10,790,000                 |           |  |
| 523121 | Belania Pemeliharaan Peralatan dan Mesin                            |                        |                            | 3,700,000                  | <b>RM</b> |  |
|        | (KPPN.010-Padang)                                                   |                        |                            |                            |           |  |
|        | Pemeliharaan Pendingi Ruangan/Air Conditioner) (3<br>UNIT x 2 KALI] | 6.0 UNIT               | 150,000                    | 900,000                    |           |  |
| ٠      | Pemeliharaan Printer [6 UNIT]                                       | 6.0 UNIT               | 100,000                    | 600,000                    |           |  |
| ×      | Pemeliharaan Personal Komputer/Laptop [8 Unit]                      | 8.0 UNIT               | 150,000                    | 1,200,000                  |           |  |
|        | Alat-alat Listrik [1 Tahun]                                         | <b>1.0 THN</b>         | 1,000,000                  | 1,000,000                  |           |  |
|        |                                                                     |                        |                            |                            |           |  |

**Gambar 3. 4 Lembar POK**

 $\begin{bmatrix} 1 \\ 2 \\ 3 \\ 4 \end{bmatrix}$ 

## 2. Pengecekan DIPA

DIPA merupakan dokumen pelaksanaan anggaran yang disusun oleh Kuas Pengguna Anggaran/Pengguna Anggaran. Setelah mendapat persetujuan Menteri Keuangan, DIPA akan menjadi dasar pelaksanaan anggaran. DIPA didasarkan pada keputusan presiden yang merinci anggaran pemerintah pusat. Daftar Pelaksanaan Anggaran PMK No. 94/PMK.02.2017 atau DIPA memberikan petunjuk untuk menyusun dan mengkaji rencana kerja dan anggaran Kementerian Negara/Lembaga dan menyetujui daftar pelaksanaan anggaran.

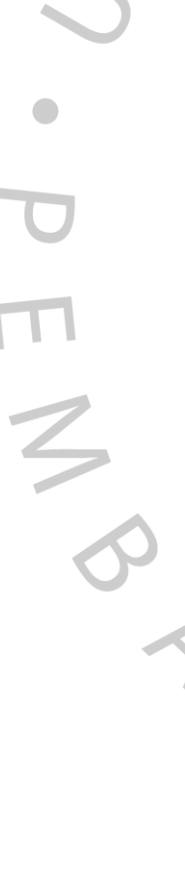

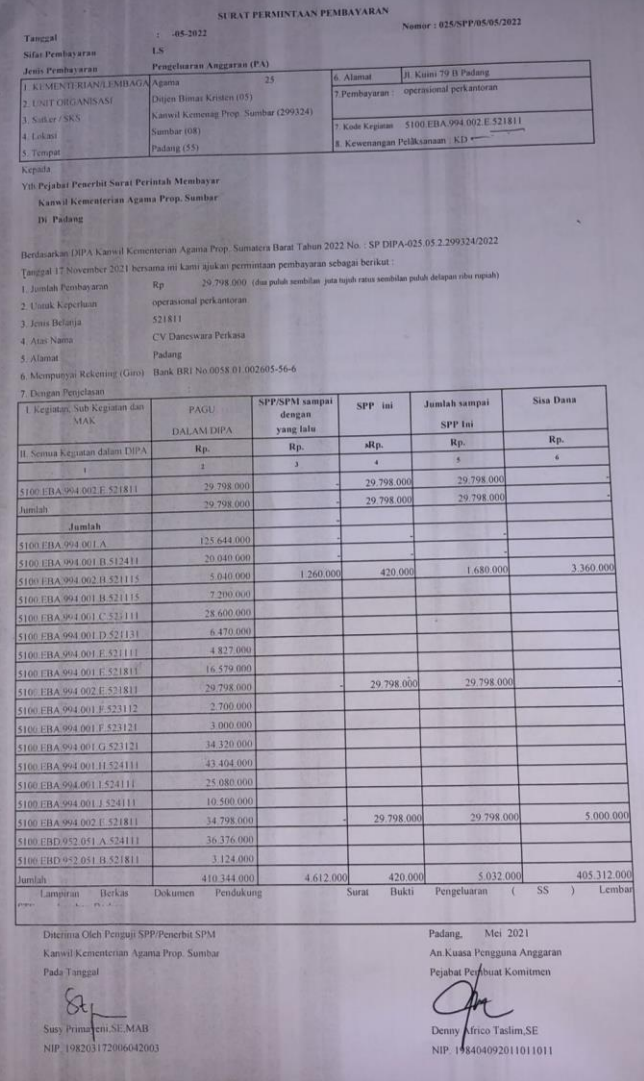

 **Gambar 3. 5 Lembar DIPA**

3. Pengecekan faktur pembelian

Faktur yang diperoleh oleh konsumen atau pembeli dari penjual disebut dengan faktur pembelian. Jika barang yang ada di invoice pembelian sesuai dengan daftar belanja barang inventaris di POK maka akan dikeluarkan kwitansi.

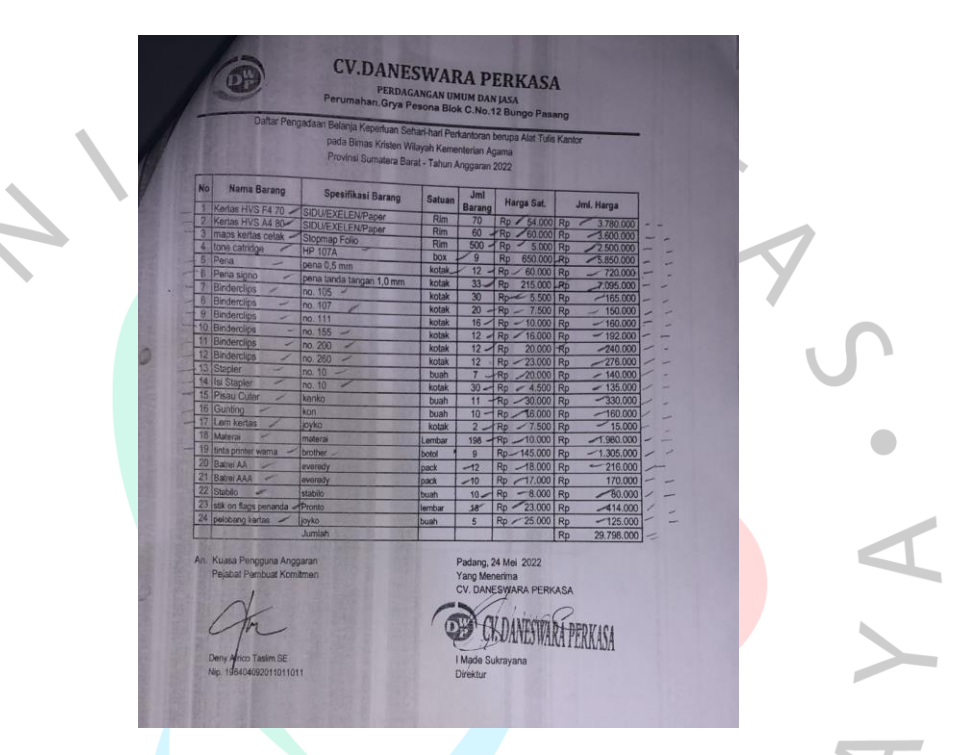

### **Gambar 3. 6 Faktur Pembelian**

4. Menyiapkan kwitansi

Kwitansi adalah tanda terima yang ditandatangani penerima untuk menerima jumlah dan harus ditunjukkan kepada pembayar sebagai bukti transaksi.

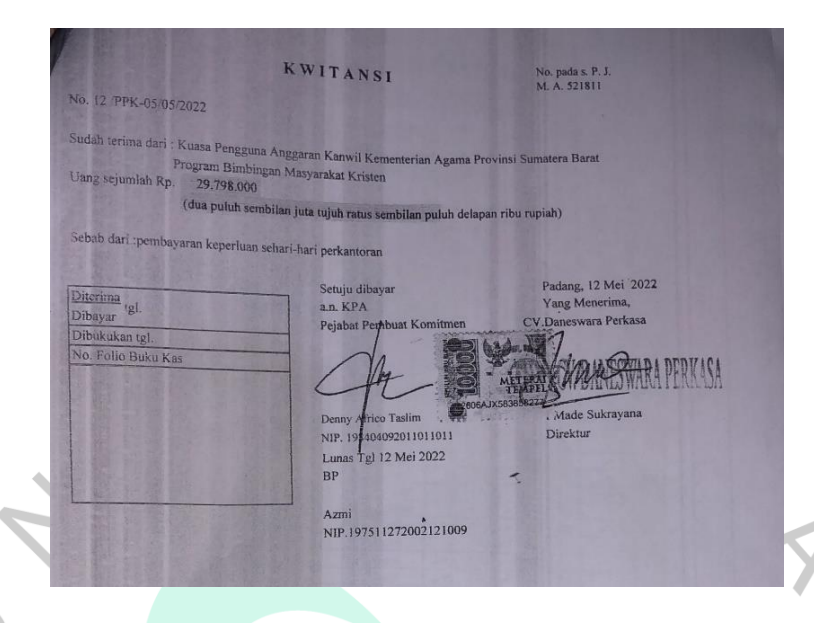

**Gambar 3. 7 Kwitansi Pembelian**

5. Pembuatan SPM

**PANG** 

SPM atau Surat Perintah Pembayaran dibuat oleh Pengguna Anggaran/Kuasa Pengguna Anggaran atau pejabat lainnya. Digunakan sebagai penarikan dana dari DIPA atau dokumen lain yang dipersamakan. Setelah semua dokumen di atas dicocokkan dan dicocokkan, maka SPM akan dikeluarkan.

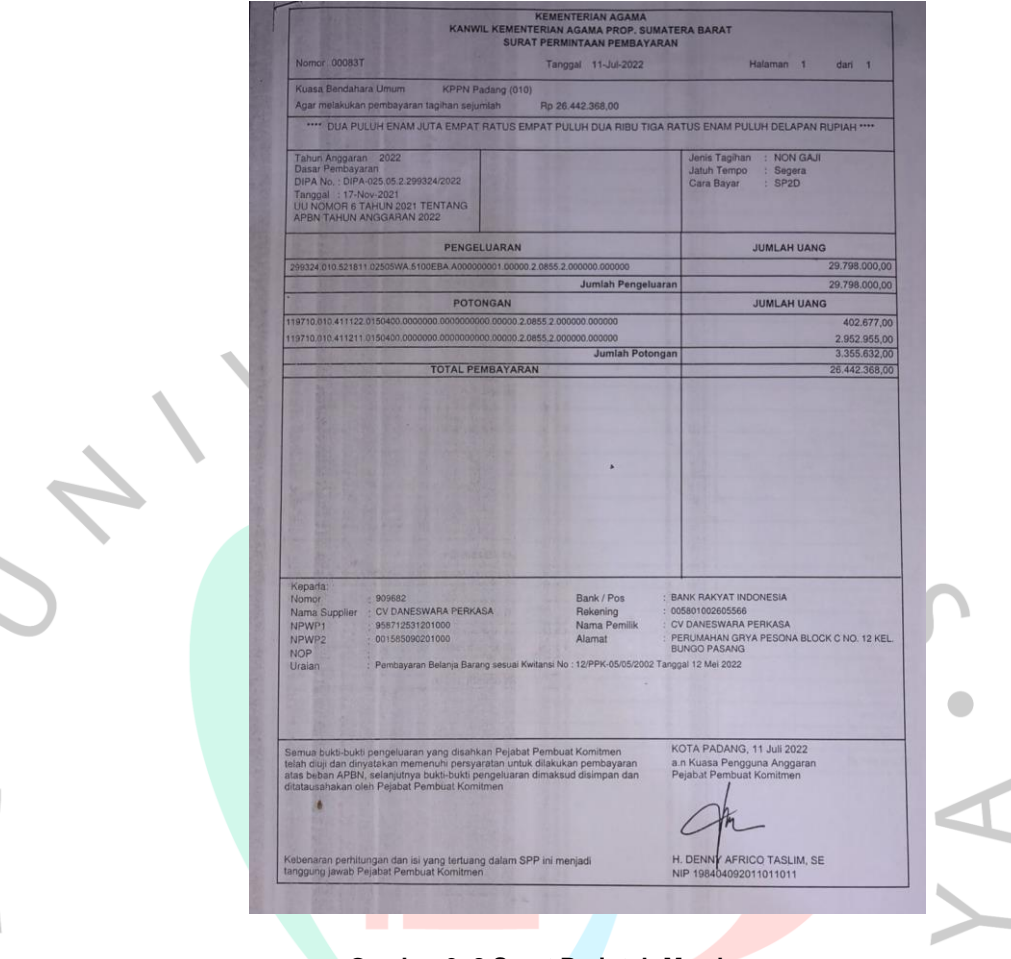

 **Gambar 3. 8 Surat Perintah Membayar**

6. Meng*input* pada modul persediaan

Pada kegiatan ini Praktikan akan login ke aplikasi SAKTI dengan user supervisor kerja. Setelah melakukan login, Praktikan memilih bagian persediaan, kemudian memilih bagian pencatatan hasil fisik rawat inap, kemudian meng*input* data persediaan ke dalam aplikasi sesuai dengan laporan register transaksi persediaan harian. Setelah memasukkan nomor bukti, tanggal pembukuan dan stok persediaan, data akan disimpan.

# 7. Pengecekan surat SP2D

Kantor Pelayanan Perbendaharaan Negara (KPPN) bekerja menjadi wakil Bendahara Umum Negara (BUN) dalam pencairan Anggaran Pendapatan dan Belanja Negara (APBN). KPPN

menerbitkan SP2D berdasarkan SPM (Surat Perintah Pembayaran).

## 3.4.2 Melakukan *Stock Opname* Persediaan Barang

Berikut adalah *flowchart* untuk *stock opname* persediaan dijelaskan dalam gambar :

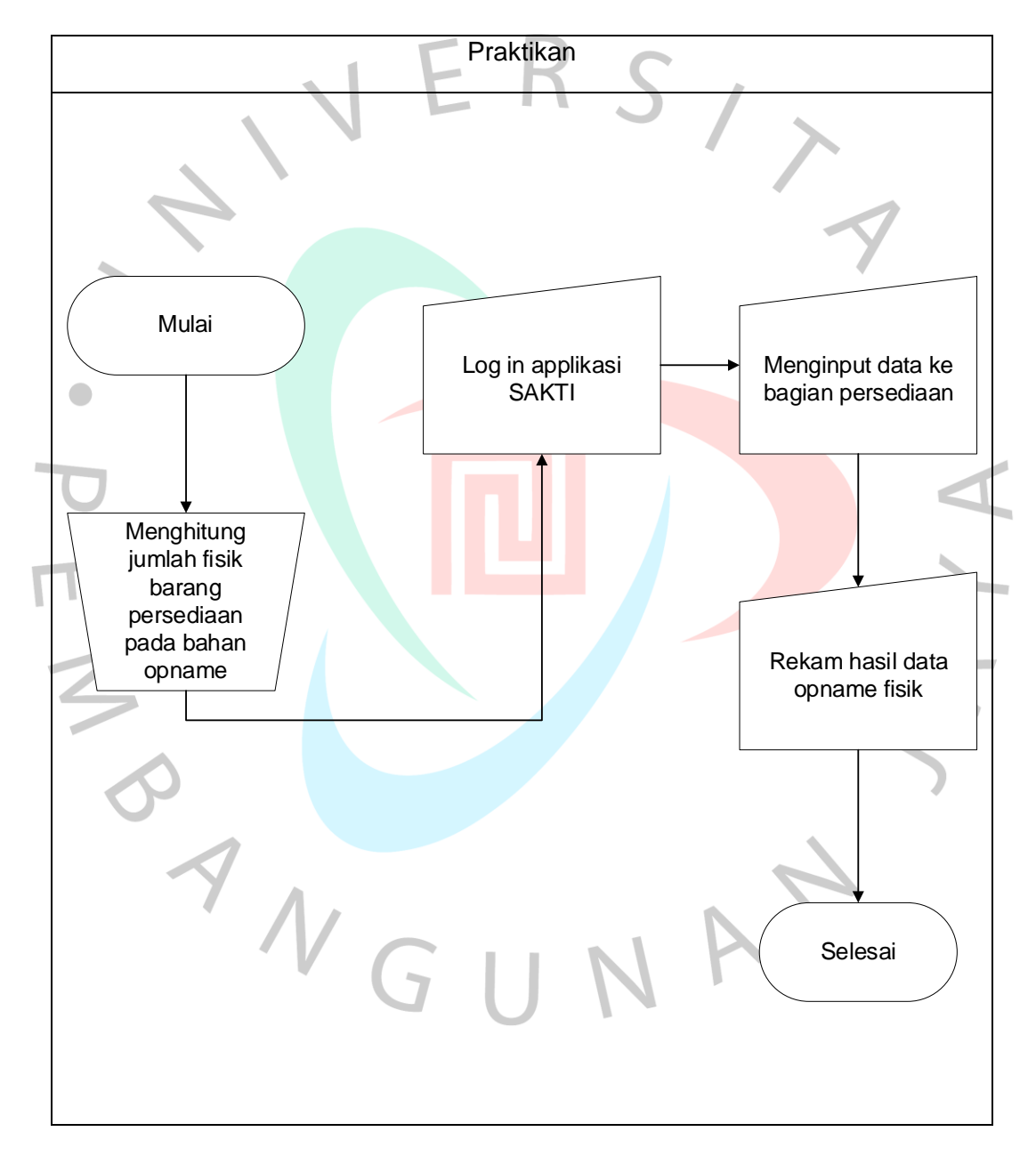

**Gambar 3. 9** *Flowchart Stock Opname* **Persediaan Barang**

## **BAHAN OPNAME** NO: 8-12/Kw 03/9/15.01.3/07/2022

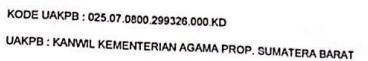

21/07/2022 12:27:46 Tanggal Cetak: 21/07/2022 Tanggal Opnam

 $1 \text{ dan } 2$ Halaman :

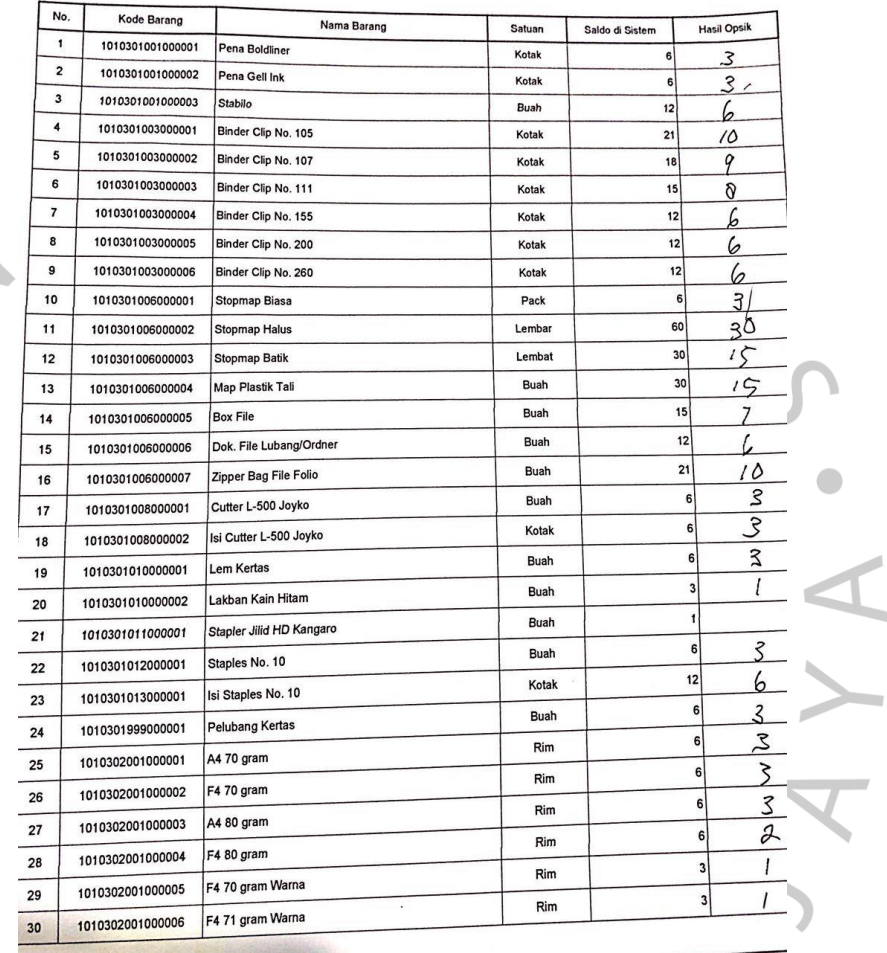

## **Gambar 3. 10** *Bahan Opname*

Dalam kegiatan ini Praktikan melalukan pengecekan dan menghitung jumlah fisik barang persediaan pada bahan bahan *opname*. Apabila telah sesuai maka dilakukan kegiatan selanjutnya.

F NY

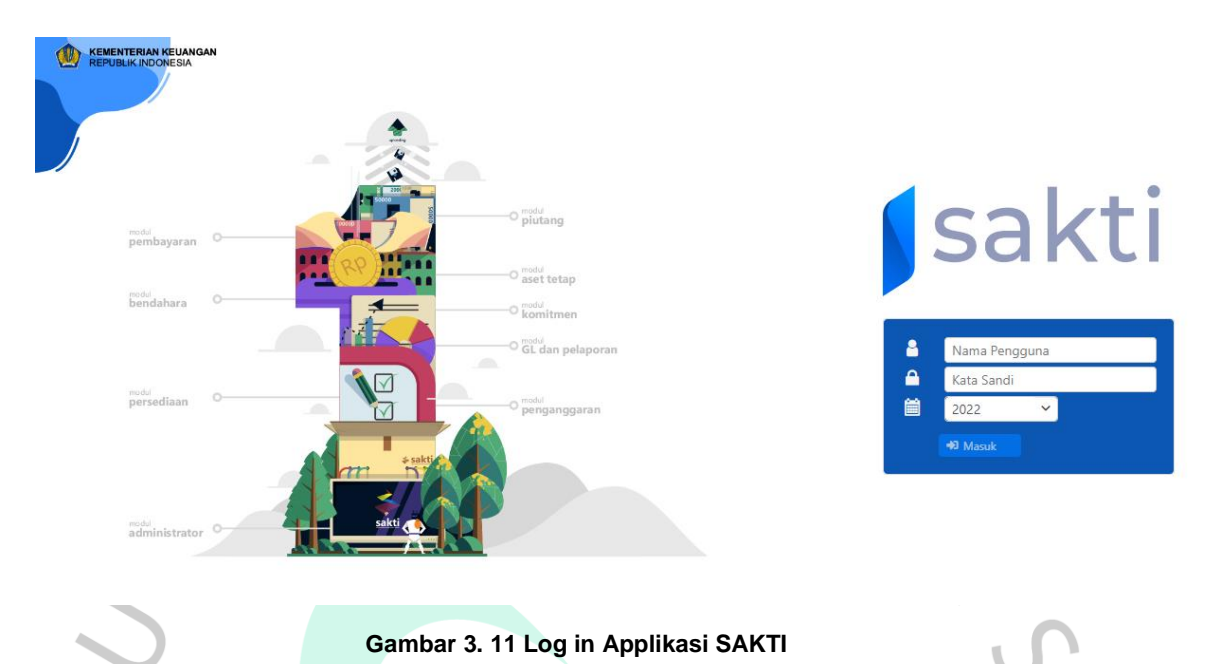

Dalam kegiatan ini Praktikan menggunakan aplikasi SAKTI. Praktikan akan *log in* menggunakan user pengawas kerja atau pegawai yang bertugas melaksanakan bagian ini.

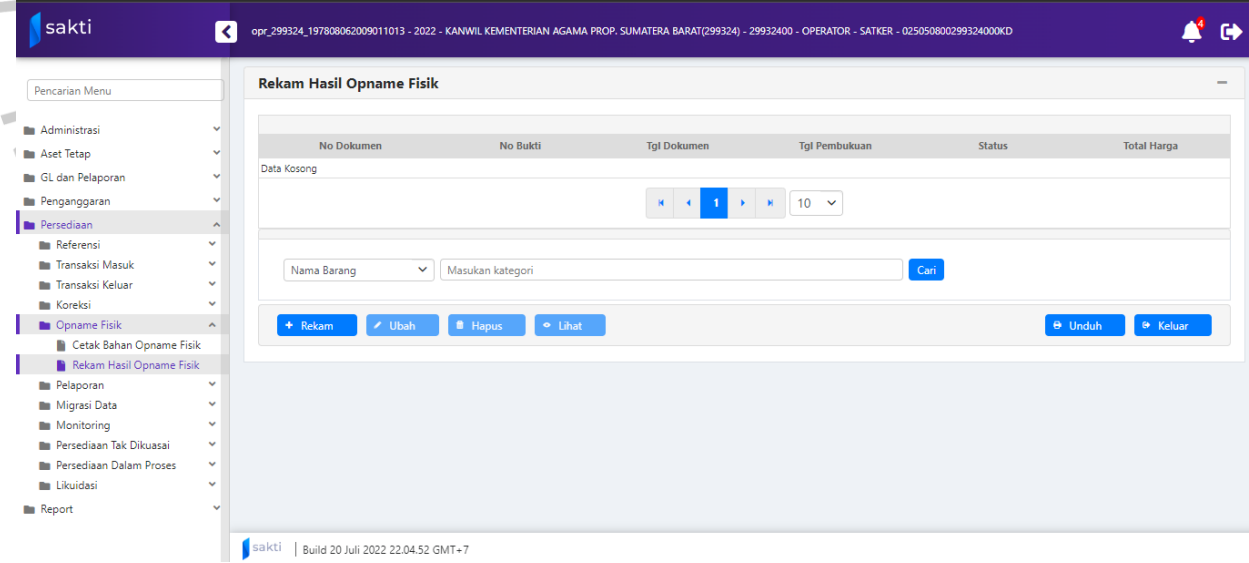

**Gambar 3. 12 Bagian Persediaan**

Setelah itu klik ke bagian persediaan dan pilih *opname* fisik lalu rekam hasil *opname* fisik.

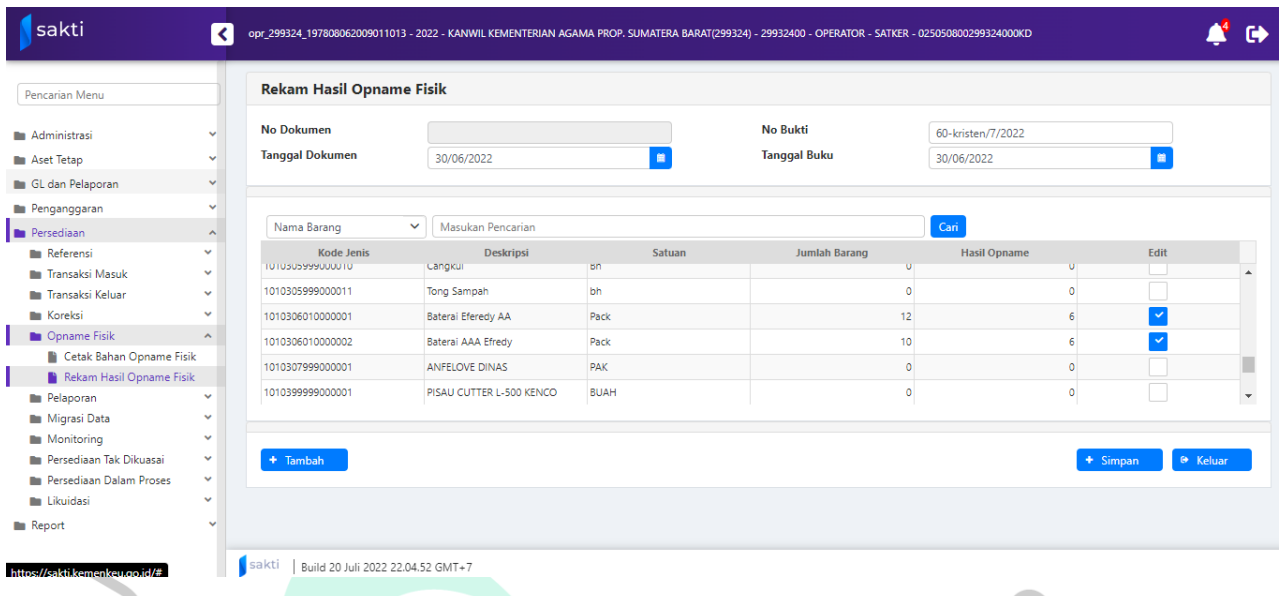

**Gambar 3. 13 Bahan** *Opname*

Selanjutnya Praktikan akan meng*input* data persediaan keluar kedalam applikasi sesuai dengan data bahan *opname*, kemudian di simpan.

3.4.3 Meng*input* Persediaan Transaksi Keluar Pemakaian

YNGU

Berikut adalah *flowchart* untuk meng*input* persediaan transaksi keluar pemakaian dijelaskan dalam gambar :

JA

 $\bullet$ 

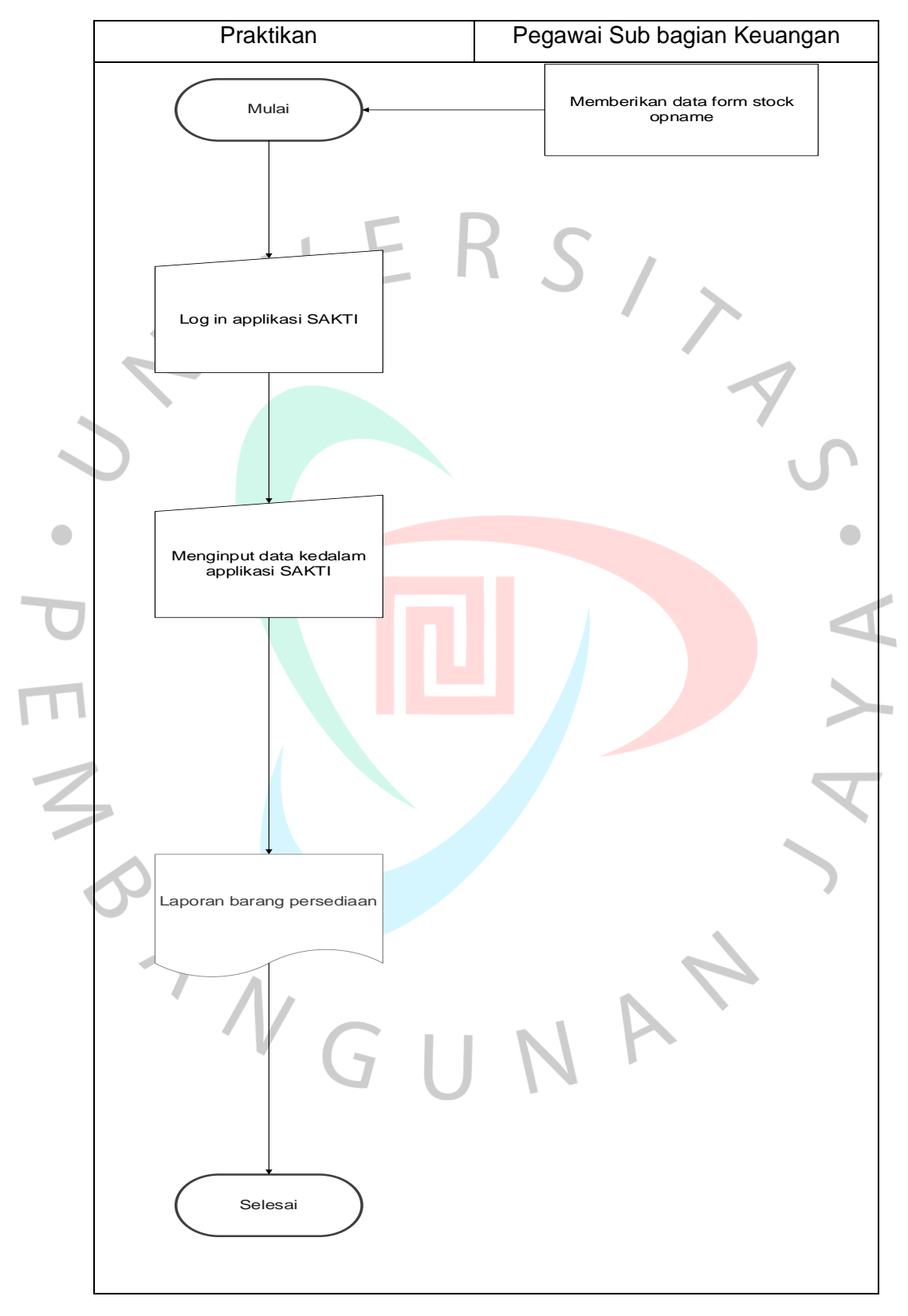

**Gambar 3. 14** *Flowchart* **Persediaan Transaksi Keluar Pemakaian**

## **BAHAN OPNAME**

# NO: 8-12/Kwc3/9/Ks.01.3/07/2022

KODE UAKPB: 025.07.0800.299326.000.KD

UAKPB : KANWIL KEMENTERIAN AGAMA PROP. SUMATERA BARAT

21/07/2022 12:27:46 Tanggal Cetak: Tanggal Opnam: 21/07/2022 Halaman :

1 dari 2

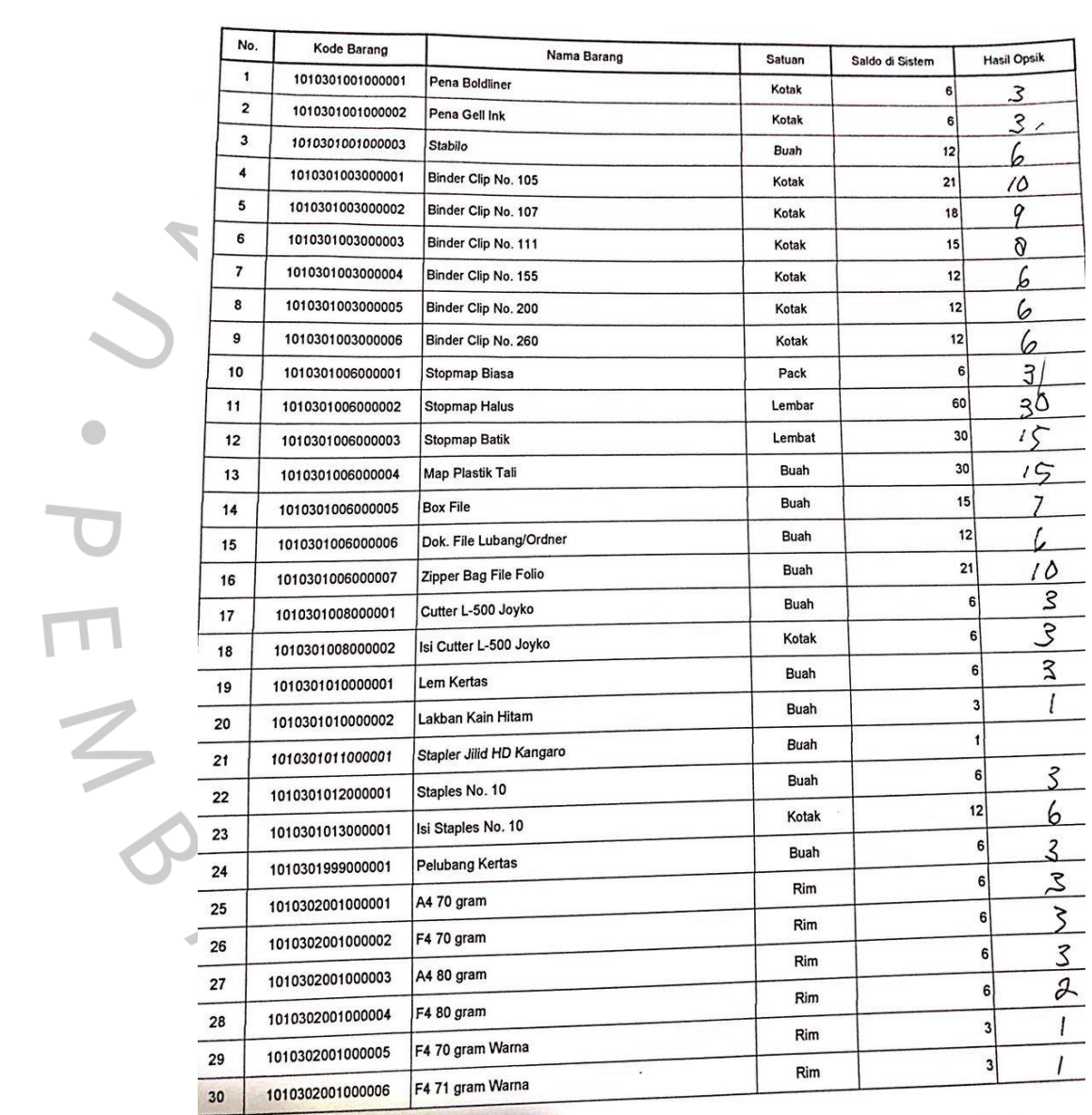

## **Gambar 3. 15 Bahan** *Opname*

 Sebelum memulai kegiatan, pegawai bagian sub keuangan akan memberikan data bahan *opname* kepada Praktikan agar dat tersebut dapat di*input*

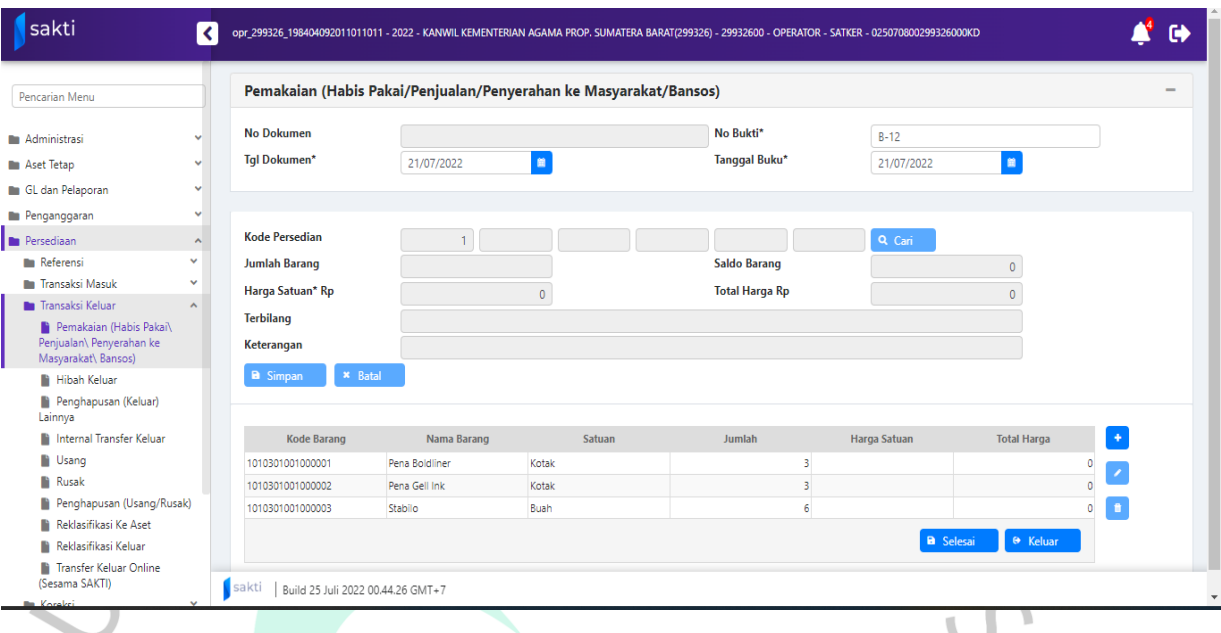

**Gambar 3. 16 Bagian Persediaan**

Pada kegiatan ini Praktikan menggunakan aplikasi SAKTI. Praktikan akan *log in* menggunakan user pembimbing kerja, setelah itu pilih ke bagian persediaan lalu pilih transaksi keluar bagian pemakaian.

| Pencarian Menu                                  |                                    |                             | Pemakaian (Habis Pakai/Penjualan/Penyerahan ke Masyarakat/Bansos) |                      |              |                    |    |
|-------------------------------------------------|------------------------------------|-----------------------------|-------------------------------------------------------------------|----------------------|--------------|--------------------|----|
| <b>M</b> Administrasi                           | <b>No Dokume</b><br>$\mathbf{v}$   | <b>Barang Persediaan</b>    |                                                                   |                      | $\mathbf{x}$ |                    |    |
|                                                 | <b>Tgl Dokume</b><br>$\checkmark$  |                             |                                                                   |                      | /2022        | m                  |    |
| <b>Aset Tetap</b><br>GL dan Pelaporan           | $\checkmark$                       | $\checkmark$<br>Nama Barang | Cari<br>Masukan kategori                                          |                      |              |                    |    |
| Penganggaran                                    | $\checkmark$                       | Kode Persediaan             | Nama Barang                                                       | Saldo                |              |                    |    |
| Persediaan                                      | <b>Kode Persec</b><br>$\mathbf{A}$ | 1010301001000001            | Pena Boldliner                                                    | 6                    |              |                    |    |
| <b>Referensi</b>                                | v<br><b>Jumlah Bara</b>            | 1010301001000002            | Pena Gell Ink                                                     | 6                    |              |                    |    |
| <b>In Transaksi Masuk</b>                       | $\checkmark$<br><b>Harga Satua</b> | 1010301001000003            | Stabilo                                                           | 12                   |              |                    |    |
| <b>Transaksi Keluar</b>                         | $\mathbf{A}$<br><b>Terbilang</b>   | 1010301003000001            | Binder Clip No. 105                                               | 21                   |              |                    |    |
| Pemakaian (Habis Pakai)                         |                                    | 1010301003000002            | Binder Clip No. 107                                               | 18                   |              |                    |    |
| Penjualan\ Penyerahan ke<br>Masyarakat\ Bansos) | Keterangan                         | 1010301003000003            | Binder Clip No. 111                                               | 15                   |              |                    |    |
| <b>Hibah Keluar</b>                             | <b>a</b> Simpan                    | 1010301003000004            | Binder Clip No. 155                                               | 12                   | $\mathbf{v}$ |                    |    |
| Penghapusan (Keluar)<br>Lainnya                 |                                    |                             | 5<br>$\mathbb{H}$                                                 | $10 \times$          |              |                    |    |
| <b>N</b> Internal Transfer Keluar               | Koo                                |                             |                                                                   |                      |              | <b>Total Harga</b> | ÷. |
| <b>D</b> Usang                                  | 10103010010                        |                             |                                                                   | × Batal<br>$\sim$ OK |              |                    |    |
| <b>Rusak</b>                                    | 10103010010                        |                             |                                                                   |                      |              |                    |    |
| Penghapusan (Usang/Rusak)                       | 1010301001000003                   | Stabilo                     | <b>Buah</b>                                                       |                      |              |                    |    |
| Reklasifikasi Ke Aset                           |                                    |                             |                                                                   |                      |              |                    |    |

**Gambar 3. 17 Barang Persediaan**

Setelah itu, Praktikan akan meng*input* data inventaris yang keluar ke dalam aplikasi sesuai dengan data material. Setiap ada transaksi harus segera dicatat dan harus disortir sesuai urutan transaksi masuk dan keluar (jangan *input stock* masuk dulu, semua *stock* baru keluar).

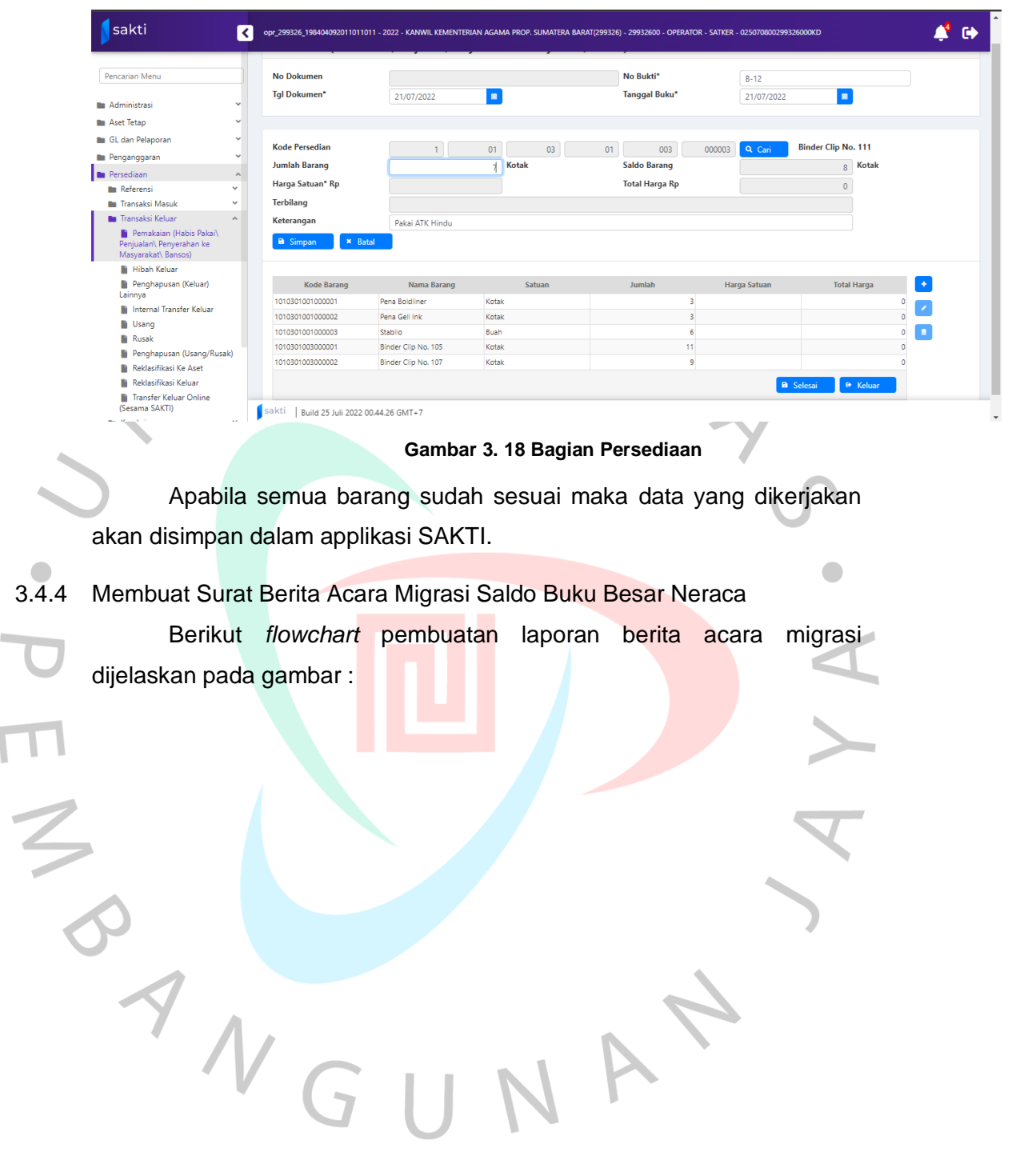

Ī

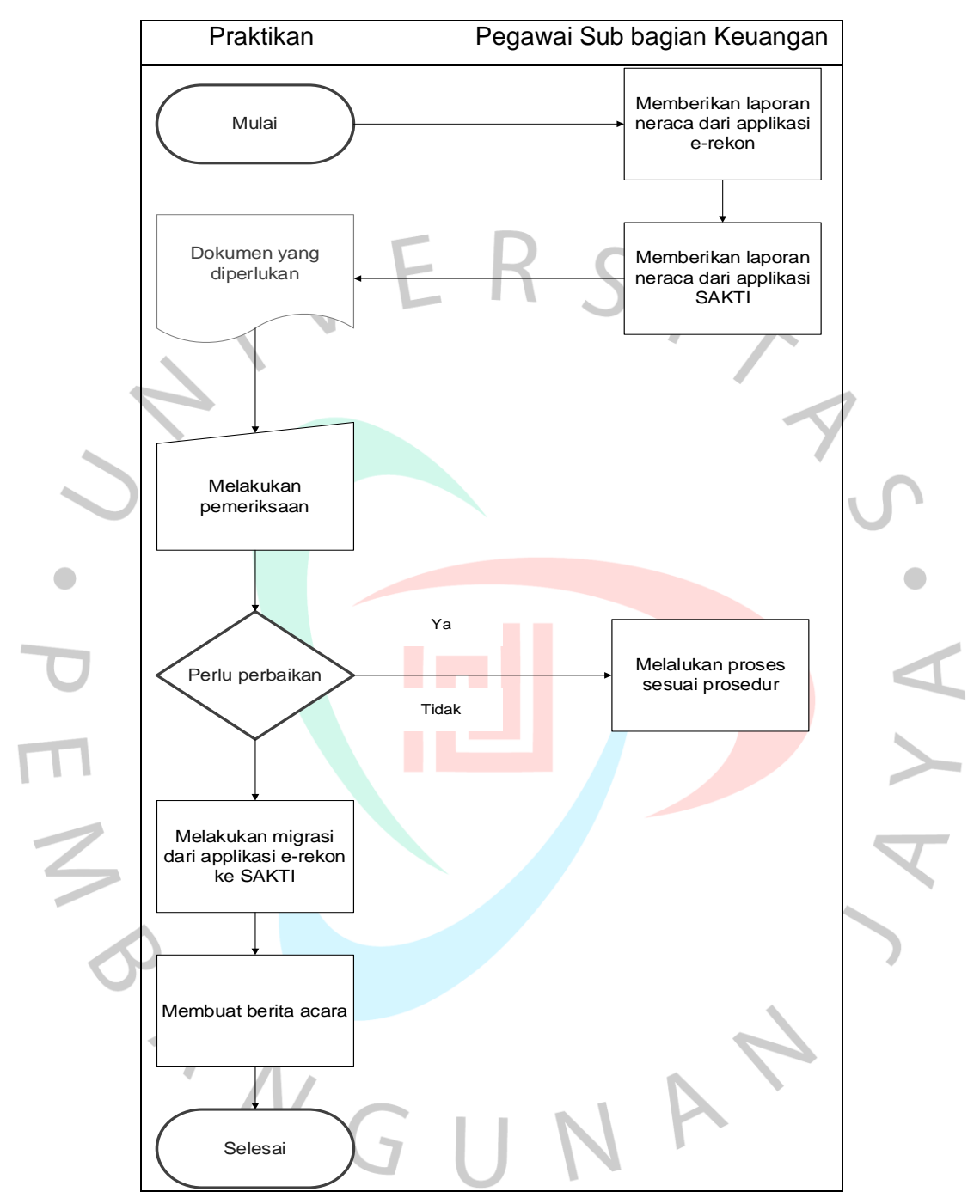

**Gambar 3. 19** *Flowchart* **Berita Acara**

**KEMENTERIAN AGAMA** DITJEN BIMBINGAN MASYARAKAT KRISTEN KANWIL KEMENTERIAN AGAMA PROP. SUMATERA BARAT Tanggal : 05-07-2022 Halaman : 1 dari 1 Kode Lap : LPSISSKT

## **LAPORAN PENYUSUTAN INTRAKOMPTABEL** RINCIAN PER SUBSUB KELOMPOK TAHUN ANGGARAN 2021 AUDITED

NAMA UAKPB : 025.05.0800.299324 KANWIL KEMENTERIAN AGAMA PROP. SUMATERA BARAT

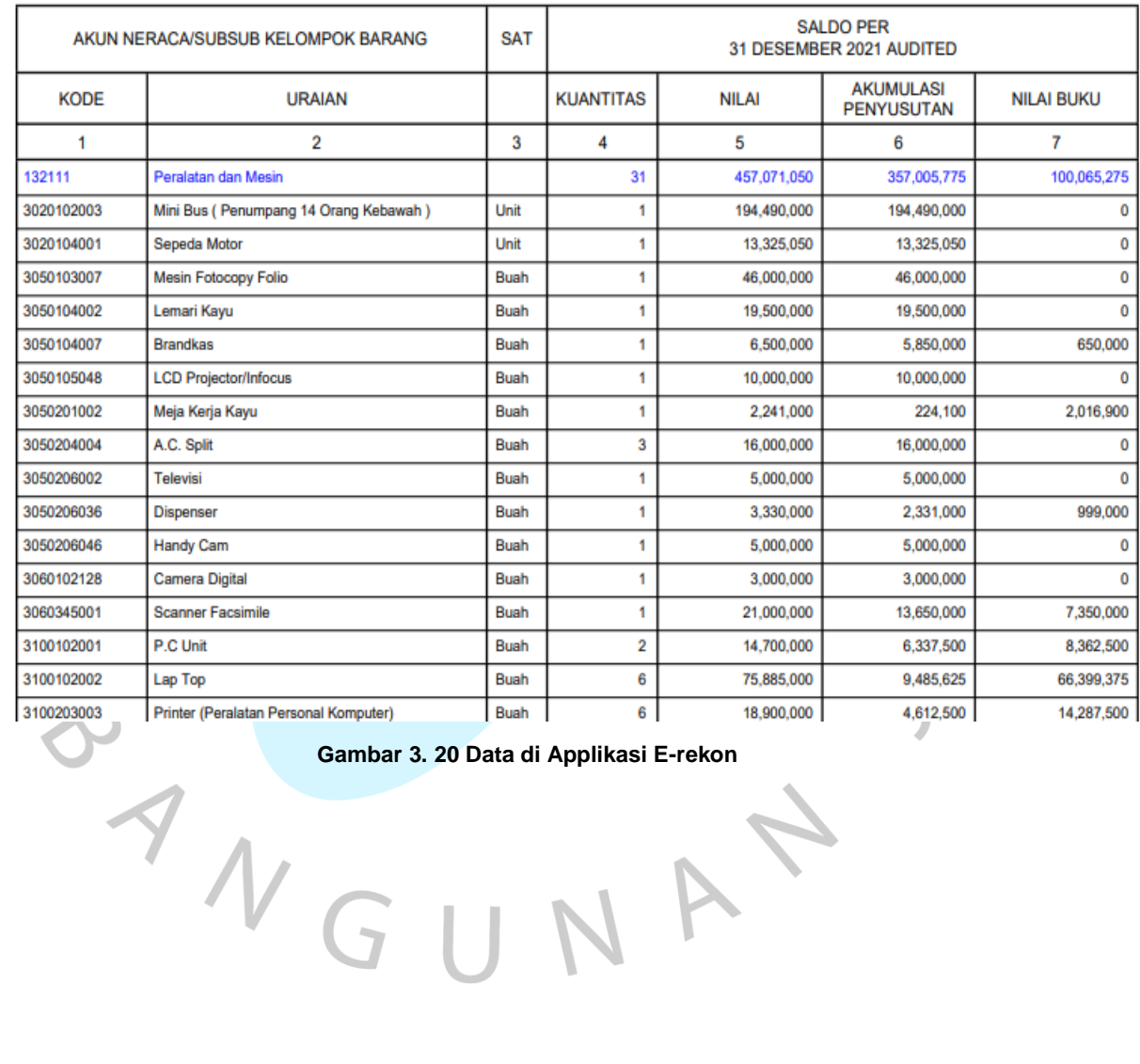

NA

4

34

 $\mathcal{L}_{\mathcal{A}}$ 

 $\bar{\tau}$ 

## LAPORAN PENYUSUTAN BARANG KUASA PENGGUNA RINCIAN PER SUB-SUB KELOMPOK BARANG<br>TAHUN ANGGARAN 2021

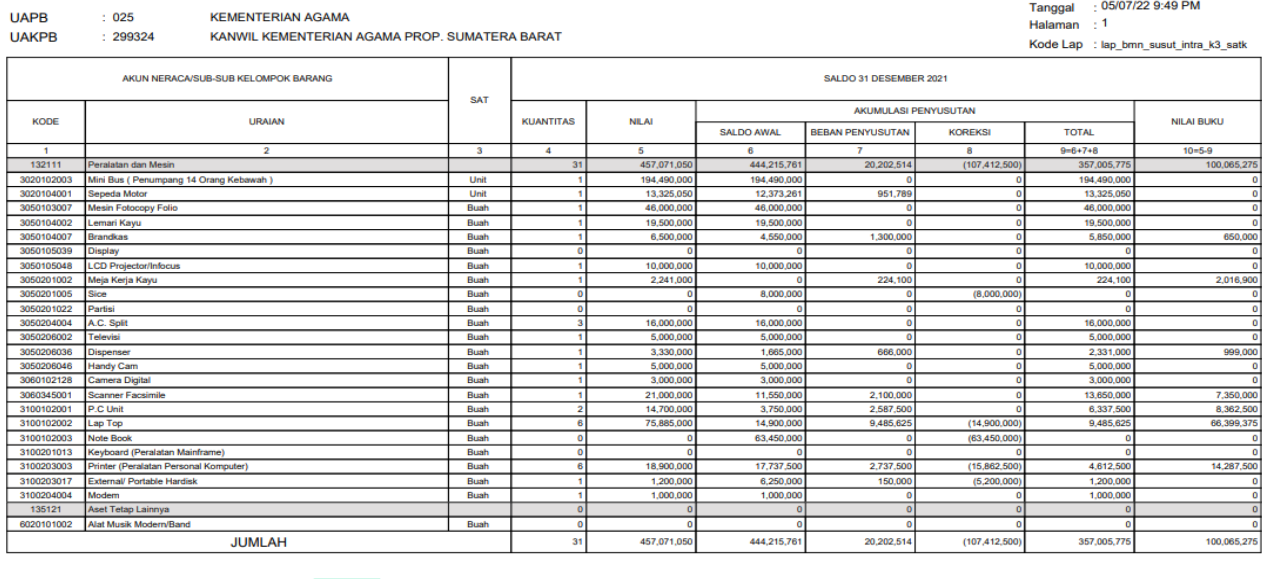

**Gambar 3. 21 Data di Applikasi SAKTI**

## KEMENTERIAN AGAMA REPUBLIK INDONESIA KANTOR WILAYAH KEMENTERIAN AGAMA PROVINSI SUMATERA BARAT Jl. Kuini No. 79B Padang 25114 Telp. (0751) 21686, Fax. (0751) 22583<br>Website http://sumbar.kemenag.go.id email: keuikn sumbar@kemenag.go.id

## BERITA ACARA MIGRASI SALDO AWAL PERSEDIAAN DARI APLIKASI e-Rekon LK KE MODUL PERSEDIAAN SAKTI TINGKAT KUASA PENGGUNA BARANG

Nomor: BAM-/299327/06/2022

Pada hari ini, Rabu tanggal dua puluh dua bulan Juni tahun dua ribu dua puluh dua bertempat di Padang telah dilaksanakan proses Migrasi Saldo Awal Barang Milik Negara berupa Barang Persediaan untuk BMN sampai dengan akhir tahun 2021 pada Satker Bimas Islam Kanwil Kemenag. Provinsi Sumatera Barat (299327). Proses migrasi saldo awal BMN ini, dilaksanakan dengan cara memindahkan data secara elektronik dari Aplikasi e-Rekon LK ke Modul Persediaan Aplikasi SAKTI, dengan hasil sebagai berikut:

## **I. DAFTAR ISIAN PERSEDIAAN**

| Kode<br>Akun | Uzaian Akun | Aplikani e-<br><b>Rekon LK</b> | Modul<br><b>Rarsediaan</b><br><b>SAKTI</b> | muni |
|--------------|-------------|--------------------------------|--------------------------------------------|------|
|--------------|-------------|--------------------------------|--------------------------------------------|------|

**Gambar 3. 22 Berita Acara Migrasi**

 $\bullet$ 

Pada gambar di atas Praktikan akan diberikan dua data yang berbeda yaitu data dari aplikasi e-rekon dan data dari aplikasi SAKTI. Praktikan akan mencocokkan data dari kedua aplikasi. Jika terdapat perbedaan saldo pada saat proses migrasi data dari kedua aplikasi tersebut, maka laporan ini tidak dapat dibuat.

Migrasi saldo adalah pemindahan saldo akhir tahun dari aplikasi sebelumnya ke aplikasi saat ini. Laporan ini dibuat apabila tidak terdapat selisih yang seimbang antara aplikasi e-rekon dengan aplikasi SAKTI.

3.4.5 Meminta Nomor Surat Ke Bagian PTSP dan Menyusun Dokumen

Berikut *flowchart* permintaan nomor surat ke bagian PTSP dan *flowchart* penyusunan dokumen keuangan pada Kanwil kementrian Agama Sumatera Barat :

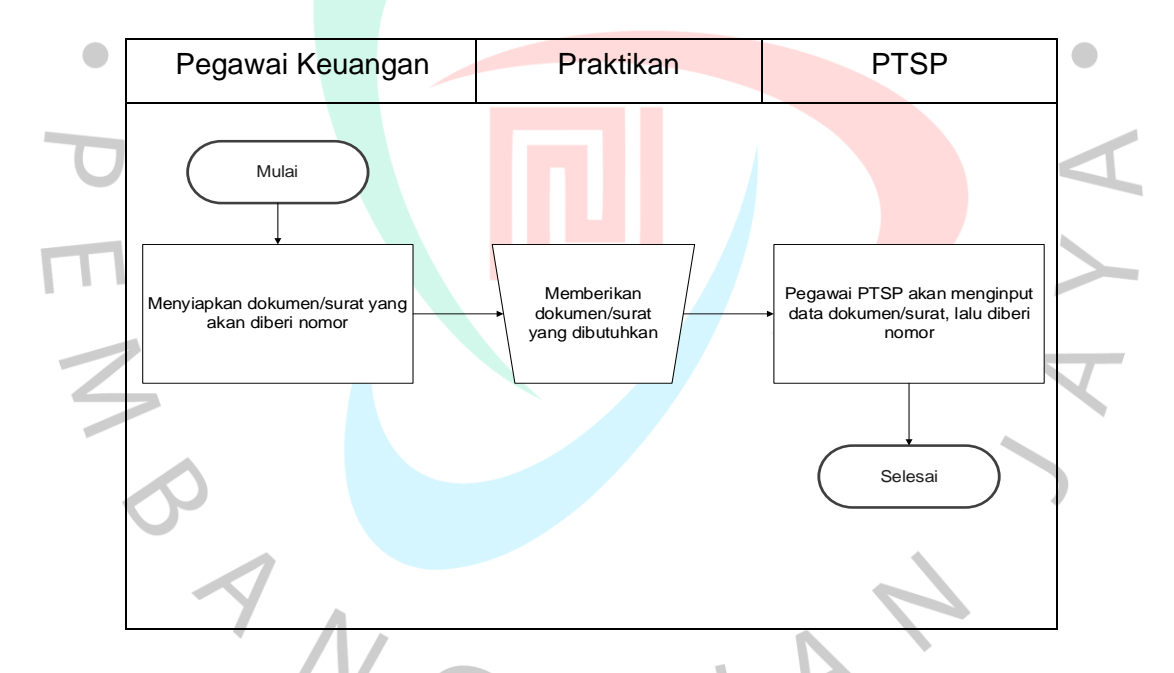

**Gambar 3. 23** *Flowchart* **Meminta Nomor Surat ke Bagian PTSP**

Proses meminta nomor surat kebagian PTSP dimulai dari pegawai bagian keuangan menyiapkan segala dokumen/surat yang ingin diberi nomor. Lalu Praktikan akan membawa dokumen/surat itu ke bagian PTSP agar dapat diproses. Kemudia pegawai PTSP akan mencatat data dokumen/surat tersebut dan diberi nomor surat. Penomoran surat terdiri dari nomor kode surat, nomor urut surat yang diterbitkan, nama instansi yang mengeluarkan surat, bulan yang sedang berlangsung (ditulis menggunakan angka romawi) dan tahun yang sedang berlangsung. Saat menulis nomor surat resmi, ada lima komponen yang dipisahkan oleh garis miring (/). Setiap angka dan huruf yang dipisahkan oleh tanda memiliki arti tersendiri. Kegunaan nomor surat adalah untuk menyampaikan informasi berupa kode, memudahkan pencarian, penyimpanan, dan pencatatan surat masuk dan surat keluar, serta hal-hal lain yang berhubungan dengan kearsipan.

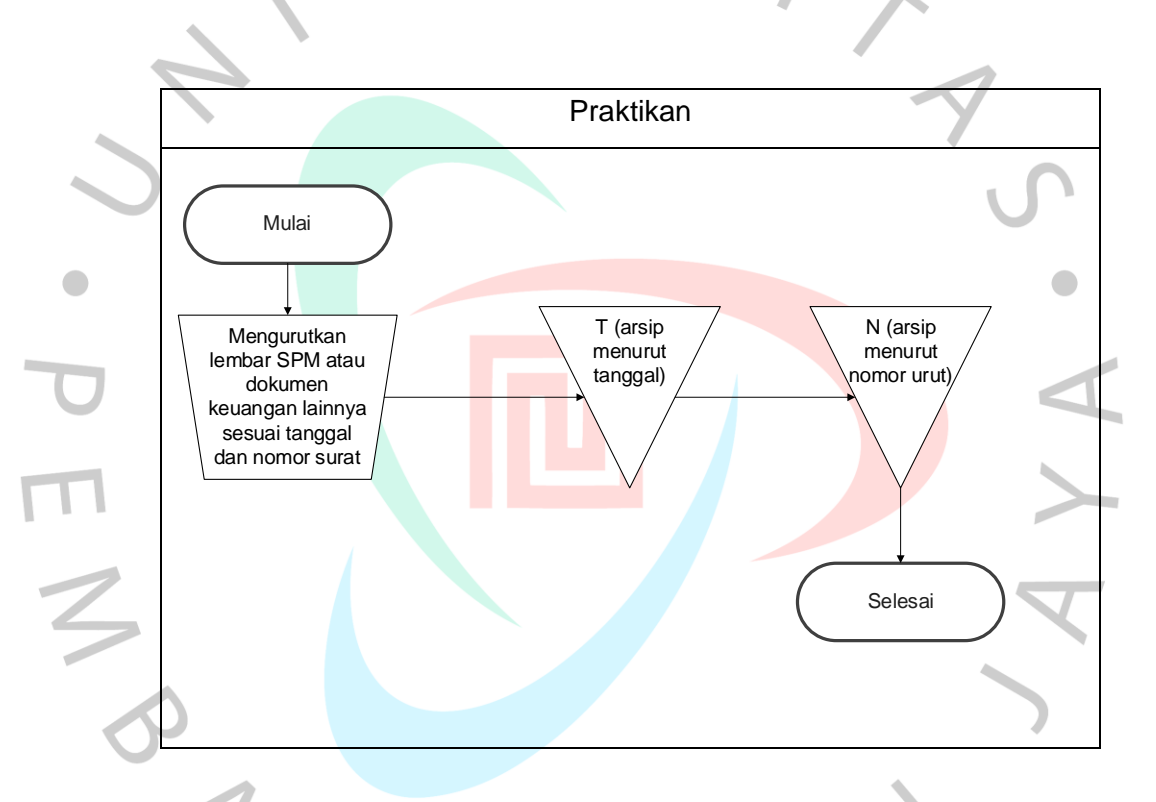

## **Gambar 3. 24** *Flowchart* **Menyusun Dokumen Keuangan**

Proses penyusunan dokumen keuangan dimulai dari Praktikan membantu pegawai ASN dalam menyusun dokumen keuangan seperti SPM, SPP, dan faktur belanja. Kegunaan nomor surat adalah untuk menyampaikan informasi berupa kode, memudahkan pencarian, penyimpanan, dan pencatatan surat masuk dan surat keluar, serta hal-hal lain yang berhubungan dengan kearsipan.

## **3.5 Kendala Yang Dihadapi**

Dalam melaksanakan pekerjaan profesional di Kanwil Kemenag Sumbar Sub Bagian Keuangan, Praktikan mengalami kendala selama pelaksanaan KP. Kendala yang dihadapi adalah :

1. Persediaan yang tidak sesuai

Perbedaan jumlah persediaan sering terjadi pada saat *stock opname* dilakukan. Hal ini dapat mempengaruhi perbedaan jumlah persediaan pada pemeriksaan fisik dan sistem pencatatan. Pengelolaan persediaan dalam suatu sistem dengan menggunakan sistem akan memudahkan dalam pencatatan.

2. Kesalahan peng*input*an kode barang dalam proses pencairan

Pencatatan barang BAST oleh operator PPK dan pencatatan penerimaan barang oleh bendahara pada saat Peng*input*an kode barang pada aplikasi SAKTI. Kesalahan dalam pemilihan kode barang dapat mengakibatkan kesalahan pada laporan BMN dan laporan keuangan. Kode kesalahan barang dijelskan dalam transaksi dokumen BAST/kwitansi yang dibuat untuk *resume* penagihan (SPP) tidak dapat dilakukan. Kesalahan dapat terjadi karena kurangnya pengaturan antara operator Modul Komitmen, Bendahara dengan modul Inventarisasi dan modul aset tetap. Kesalahan memasukan kode barang saat melakukan pencatatan kode barang sehingga berdampak pada validitas data BMN (Inventaris dan Aktiva Tetap) dan data jurnal pada modul GLP.

3. Pencatatan barang masuk dan keluar belum terlaksana sesuai dengan juknis (petunjuk teknis)

Error tersebut dapat terjadi karena bank Anda belum mencatat transaksi tersebut karena berbagai alasan. Misalnyaetoran akhir bulan atau setoran maksimum dicatat pada pukul 00.00 keesokan harinya. Kemungkinan kesalahan ini juga muncul dari kesalahan entri dalam daftar atau buku tabungan perusahaan.

Kesalahan ini dapat mengakibatkan kenaikan atau penurunan saldo buku perusahaan atau bank. Namun, jika penyebab perbedaan tidak dapat ditentukan setelah penilaian, itu merupakan indikasi bahwa Anda telah menggelapkan uang tunai.

## **3.6 Cara Mengatasi Kendala**

- 1. Perusahaan dapat mengelola persediaan barang dengan lancar dan cepat. Perusahaan kini tidak perlu lagi mengelola persediaan secara manual. Selain itu Bagian BPK, Bendahara, dan BPM harus memiliki pemahaman dalam proses pencairan seperti belanja rekening persediaan 512811 (barang konsumsi) bukan barang untuk dikonsumsi melainkan barang ATK agar tidak terjadi kesalahan saat meng*input* persediaan.
- 2. Pengkoordinasian antara operator modul komitmen, bendahara dengan modul inventarisasi dan modul aktiva tetap, terutama bila keluaran BAST atau BMN berupa kwitansi, agar tidak salah memasukan kode barang. Cara meminimalisir sesalahan kode barang yaitu dengan pengetahuan yang cukup tentang kodifikasi BMN, hubungan BMN dengan akun belanjanya, dan hubungannya dengan rekening dalam laporan keuangannya.

3. Pencatatan pada barang masuk dan barang keluar harus bekerja sama atau berkoordinasi dengan pengelola aset dalam pemasukan barang keluar untuk memudahkan pelaksanaan inventarisasi fisik persediaan. Aktivitas ini memungkinkan Anda untuk membandingkan semua bukti transaksi setoran Anda dengan yang terdaftar di rekening giro Anda.

# **3.5 Pembelajaran Yang Diperoleh dari Kerja Profesi**

- 1. Menemukan berbagai ilmu, wawasan dan pengalaman langsung di divisi keuangan & akuntansi di instansi pemerintah, tidak hanya teori seperti yang diajarkan selama perkuliahan.
- 2. Praktikan mendapatkan pembelajaran baru dalam menggunakan software akuntansi selain *Microsoft Exce*i dan *Accurate*. Untuk membuat laporan terkait kegiatan akuntansi dan keuangan, Kanwil

Kemenag Sumbar menggunakan software seperti SAKTI, E-rekon dalam menjalankan pekerjaannya.

- 3. Selama melaksanakan Kerja Profesi di subbagian keuangan, Praktikan dapat mengetahui cara mengelola data inventaris.
- 4. Dalam pelaksanaan Kerja Profesional, Praktikan juga lebih mengenal keadaan dunia kerja yang sebenarnya, sehingga Praktikan mengetahui cara berperilaku yang baik dan benar di lingkungan kerja.
- 5. Praktikan juga belajar untuk lebih teliti dan bertanggung jawab atas pekerjaan yang diberikan.

## **3.6 Gap antara Teori dan Praktik**

 $\bullet$ 

Dalam mempelajari sesuatu tentunya tidak mengacu pada teori semata, tetapi diperlukan suatu tindakan untuk diimplementasikan dalam kehidupan nyata. Kesenjangan dapat terjadi ketika menerapkan teori ke dalam praktik, oleh karena itu kerja profesional dijadikan sebagai momen bagi mahasiswa untuk mempraktekkannya, dimana dapat dilihat apakah teori yang dipelajari sudah sesuai dengan pekerjaan di dunia nyata.

Persediaan yang meliputi barang dibeli dan disimpan untuk digunakan merupakan Pedoman Sistem Akuntansi Pemerintah (PSAP) No 05, misalnya, barang habis pakai seperti perlengkapan kantor, barang tidak habis pakai. Pada Aplikasi SAKTI modul yang digunakan untuk mengelola transaksi keuangan persediaan yang meliputi pencatatan dan pembukuan Barang Persediaan adalah modul inventory.

Pencatatan, penghitungan, dan pelaporan keuangan digunakan dalam sistem pencatatan akuntansi. Sistem ini dibuat lebih mudah dan cepat, dengan sistem ini, akuntansi yang rumit dan kompleks menjadi lebih sederhana karena sistemnya otomatis dan akurat dalam memproses data. Dalam kegiatan ini, Praktikan menggunakan metode pencatatan perpetual. Dengan metode ini dapat memahami Nilai Persediaan dan Harga Pokok Penjualan (HPP) dan Nilai Persediaan dan Harga Pokok Penjualan (HPP) untuk setiap penerimaan dan pengeluaran sesuai dengan waktu transaksi. Pada waktu tertentu akan dilakukan perhitungan fisik (stock taking) untuk memastikan keakuratan jumlah persediaan. Setiap barang yang dicatat secara manual pada kartu inventaris (bin card) atau dicatat dalam sistem komputer terintegrasi memiliki ID (nomor/SKU).

Saat melakukan kerja praktek di Kanwil Kemenag Sumbar, Praktikan menemukan celah dalam pencatatan inventaris. Kesalahan ini dapat terjadi karena kurangnya koordsinasi antara operator modul komitmen, bendahara dengan modul inventarisasi dan modul aktiva tetap, terutama bila keluaran BAST atau BMN berupa kwitansi, agar tidak salah memasukan kode barang.

Dengan kata lain, dalam neraca (balance sheet), setiap kesalahan mempengaruhi jumlah persediaan, aktiva lancar, total aktiva, dan laba ditahan. Laporan laba rugi dinyatakan terlalu rendah pada hasil laba bersih, laba kotor dan harga pokok penjualan

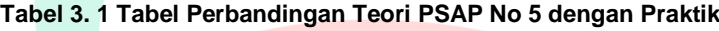

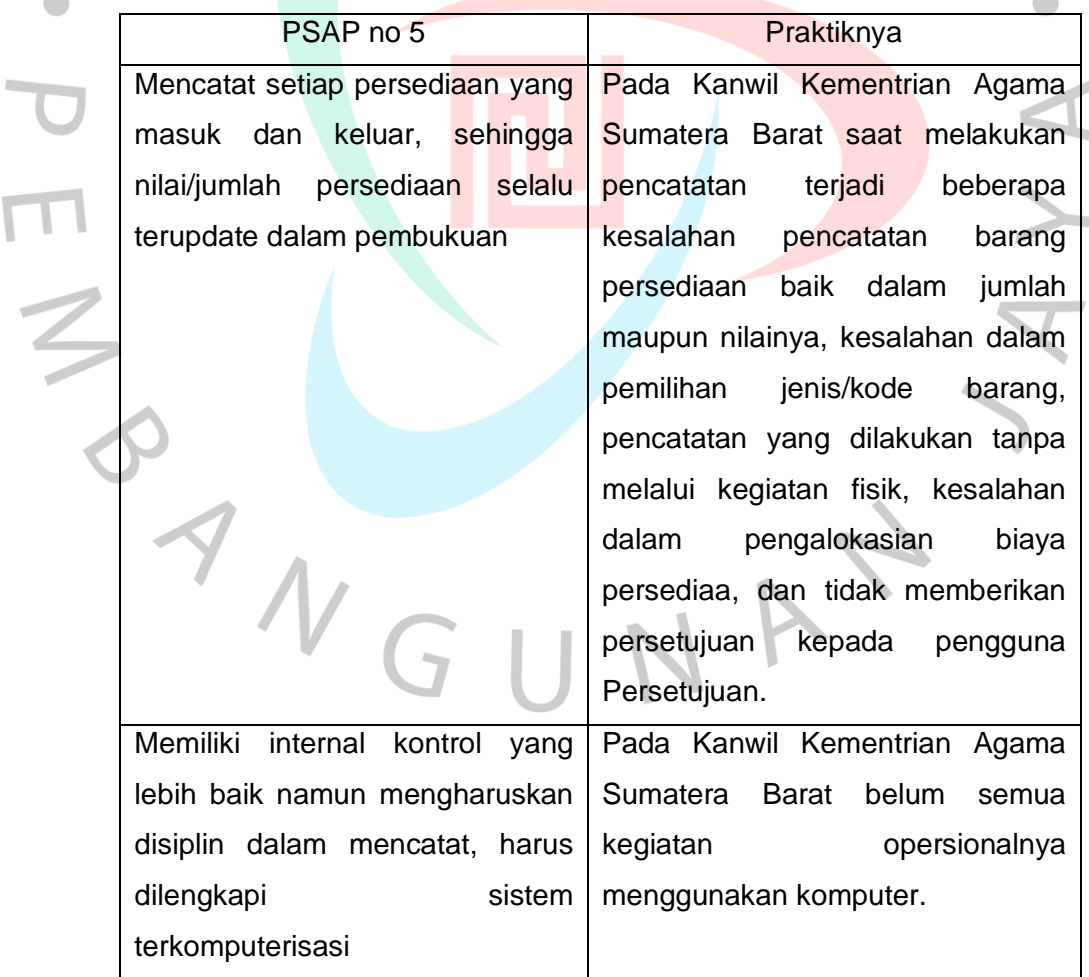

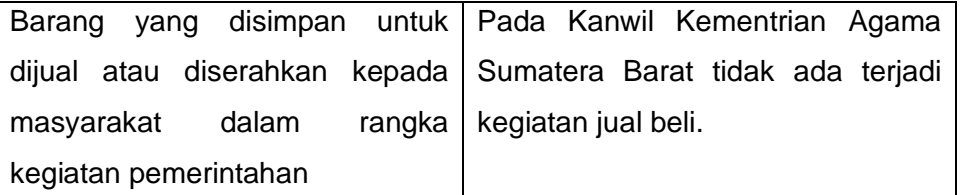

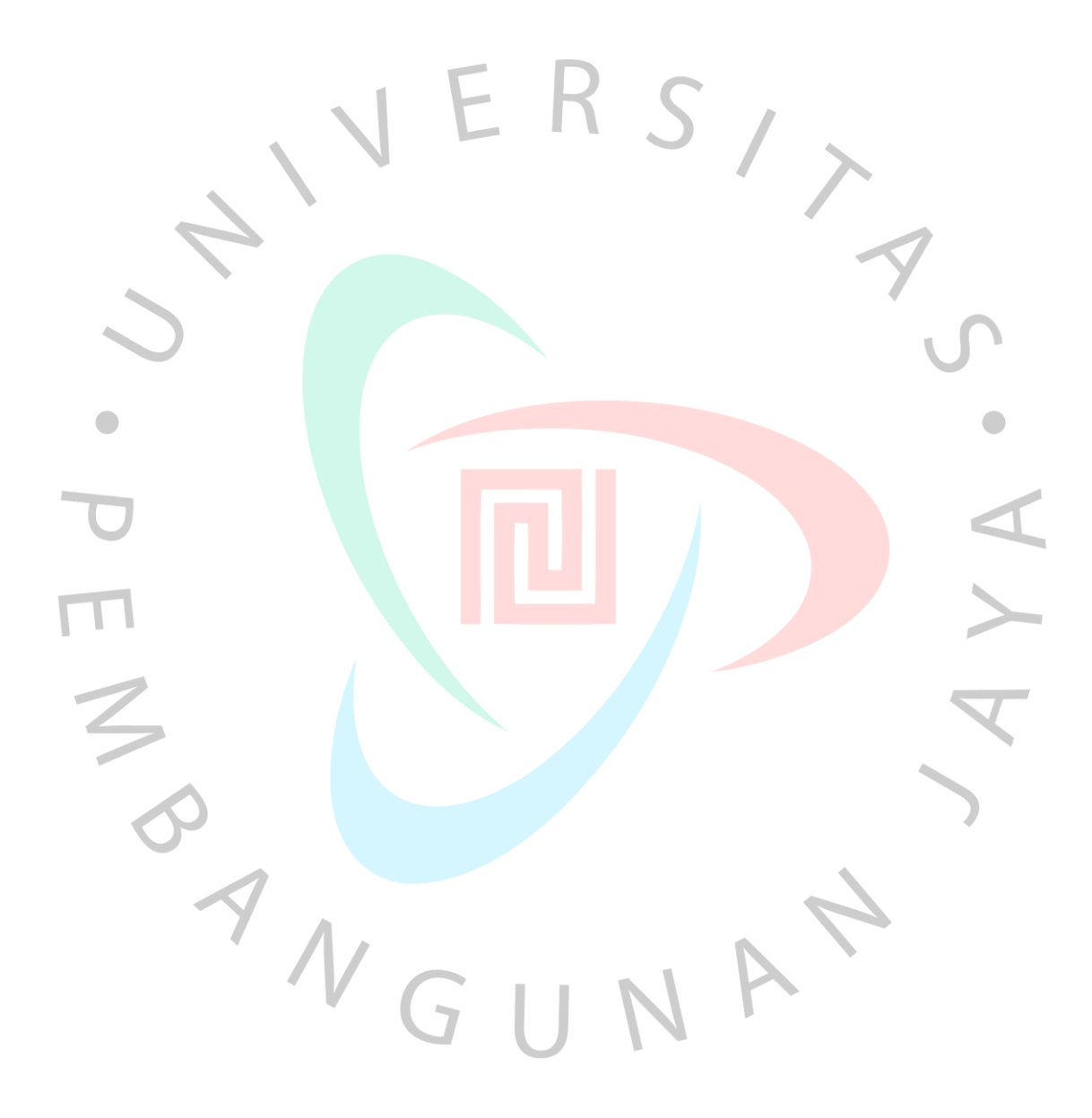